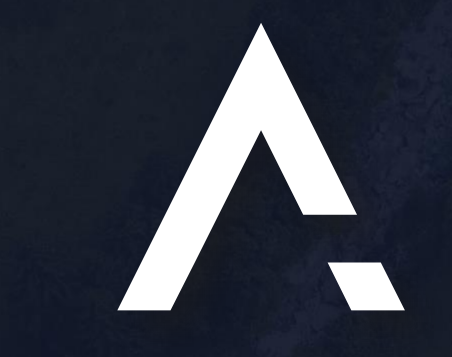

## AUTONOMISE.AI A NEW DAWN IN MAKING THE UNKNOWN, KNOWN

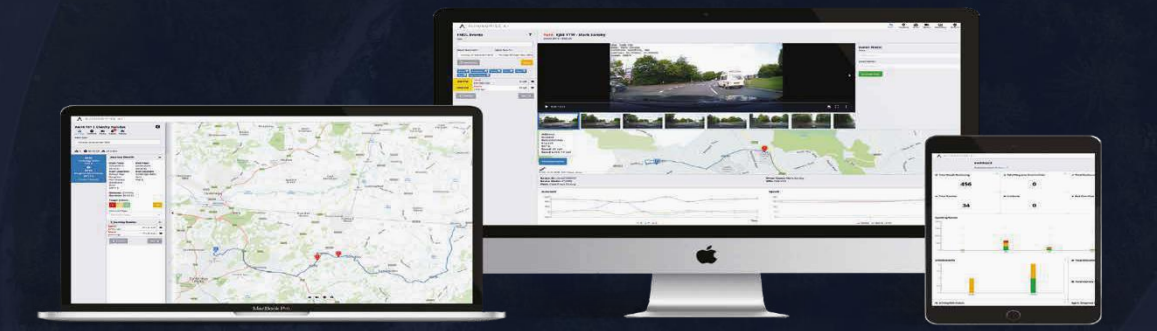

## **Mobile User Guide**

Updated 27th October2021 – Version 20211022

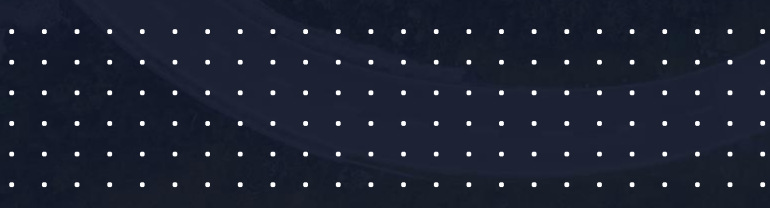

## Mobile Guide

Autonomise has been developed as a progressive web app, so to use the mobile app, open your browser and navigate to the same URL as for the website[: https://app.autonomise.ai](https://app.autonomise.ai/)

The recommended browsers are Chrome for Android devices and Safari for iPhones.

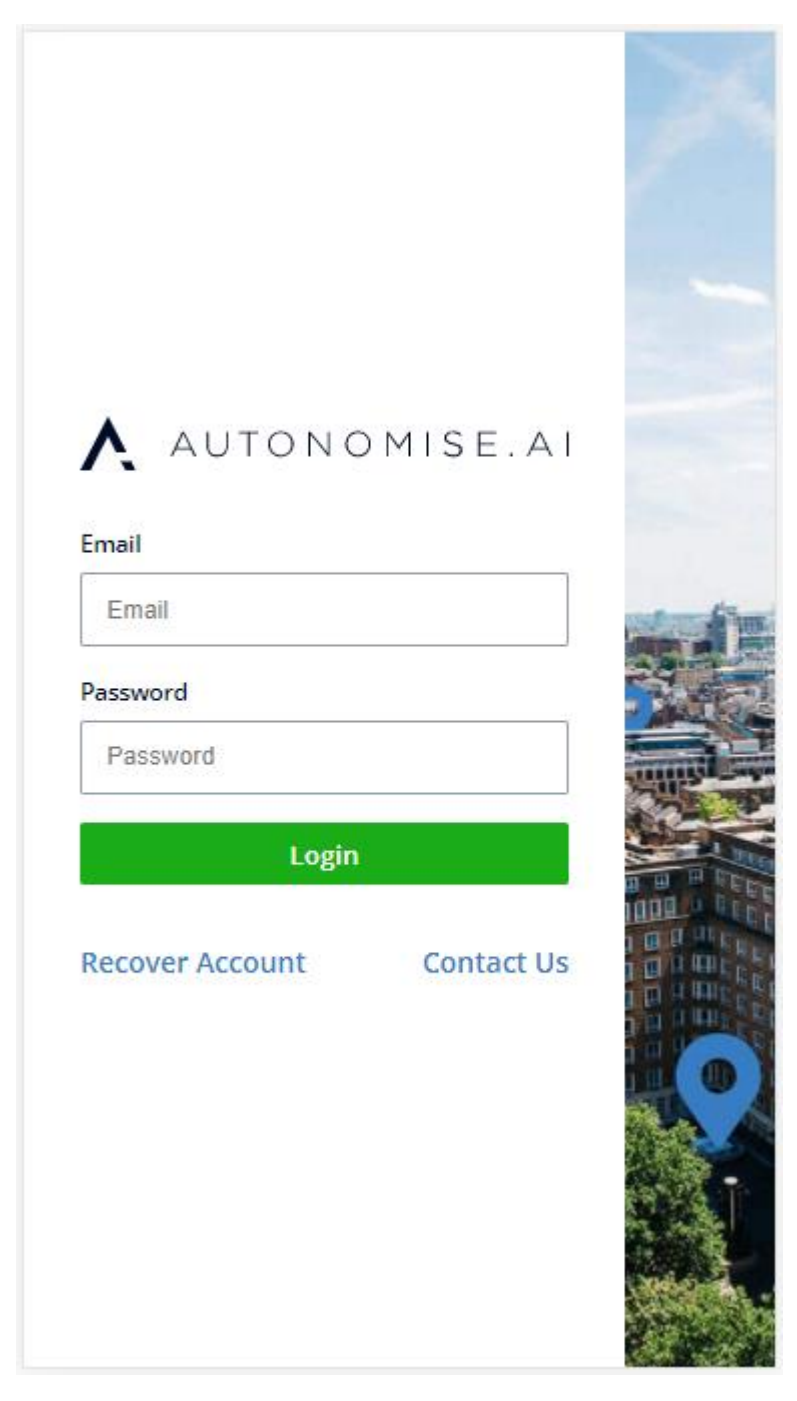

To install the app: on iPhone click on this icon and on Android on this icon

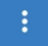

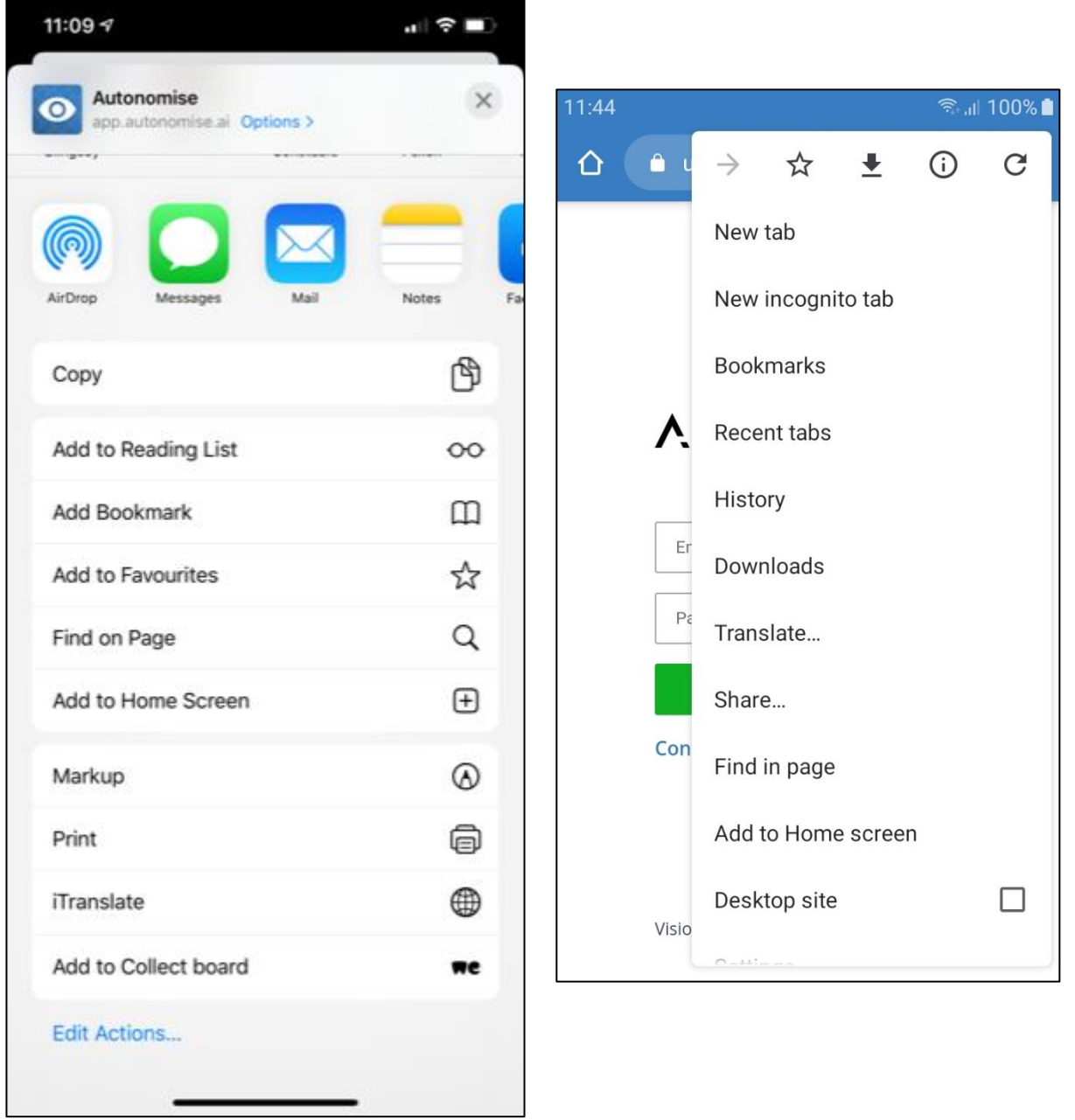

Select Add to Home Screen.

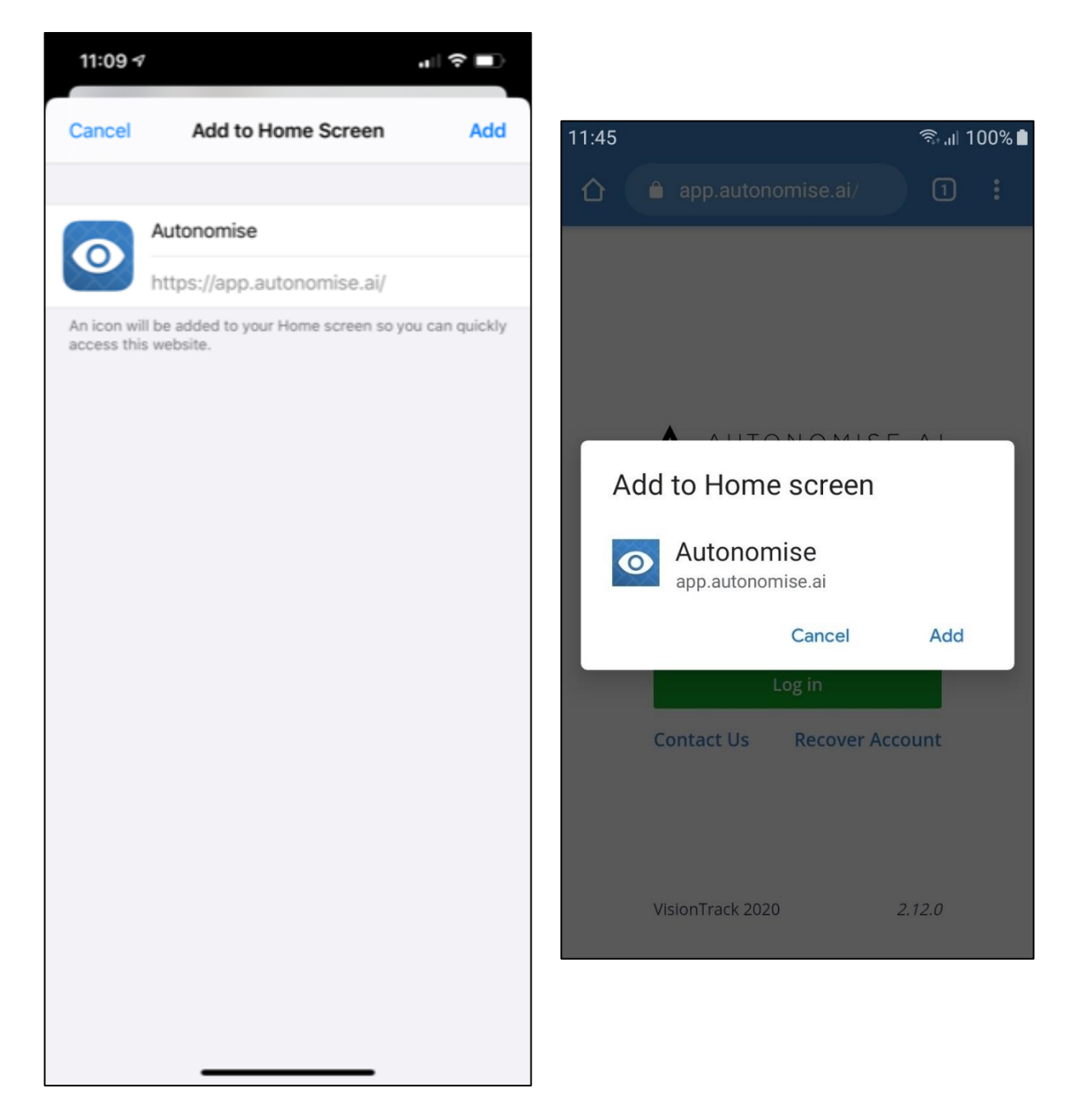

You can login with your same credentials.

The Tracking, Dashboard, Media, Reporting and User menus are available on the mobile app.

The layouts have been adjusted to work better on a small screen

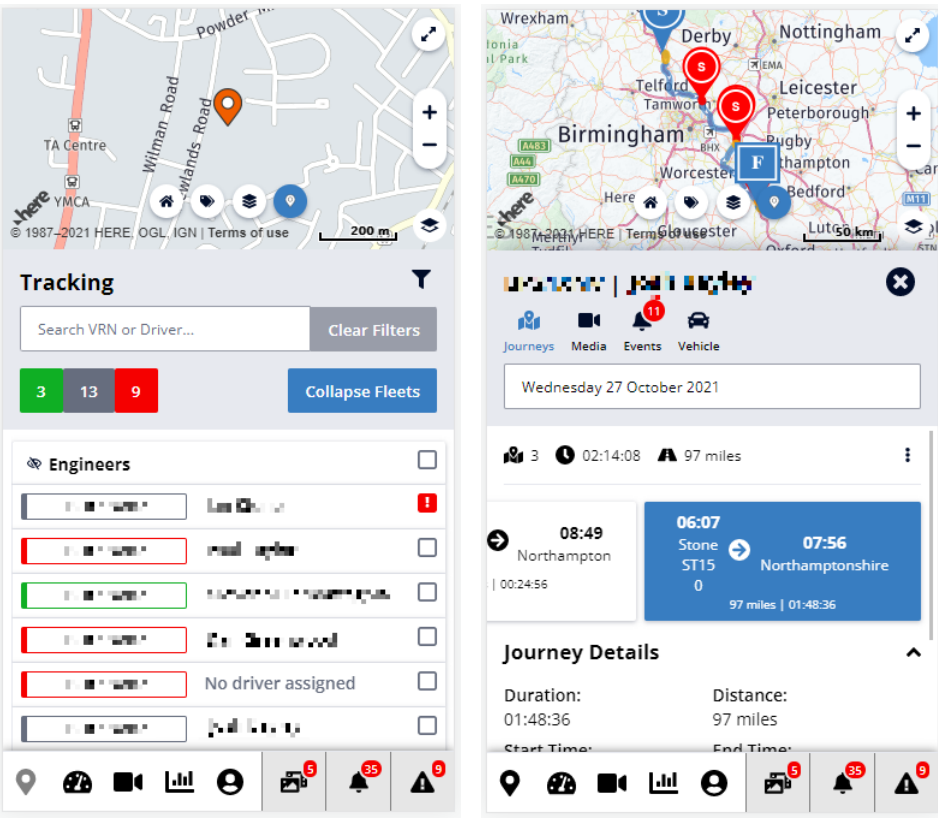

There is an option to maximise the map if required, also the text part of the screen can be enlarged.

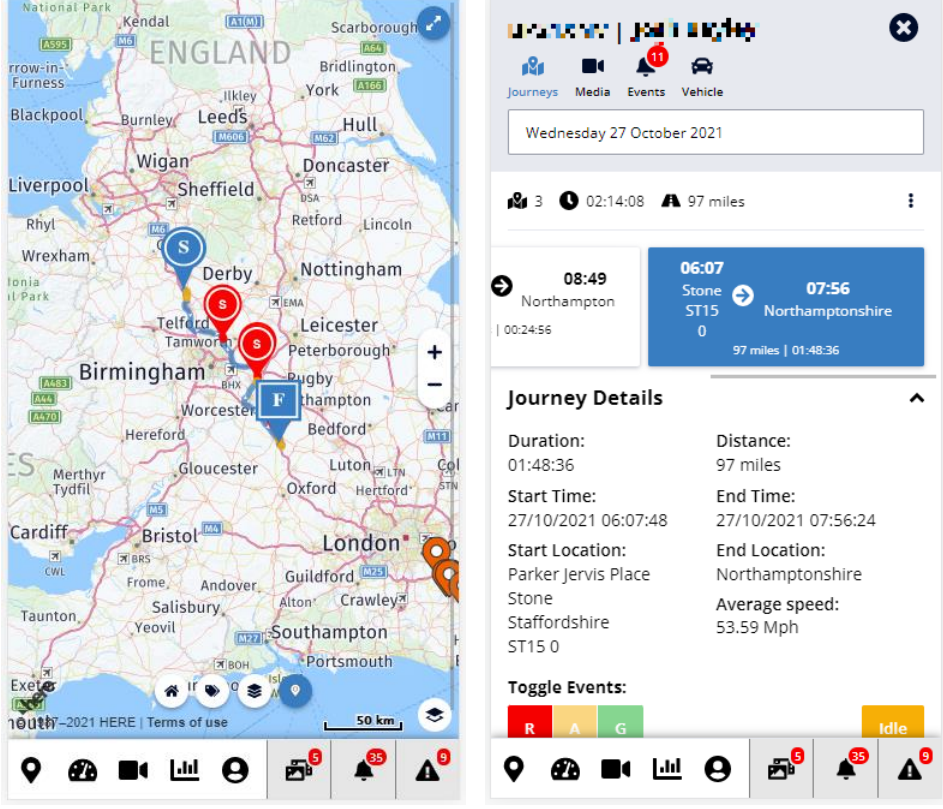

The Timeline isn't shown on the mobile app, but the Media, Events and Vehicle tabs are available.

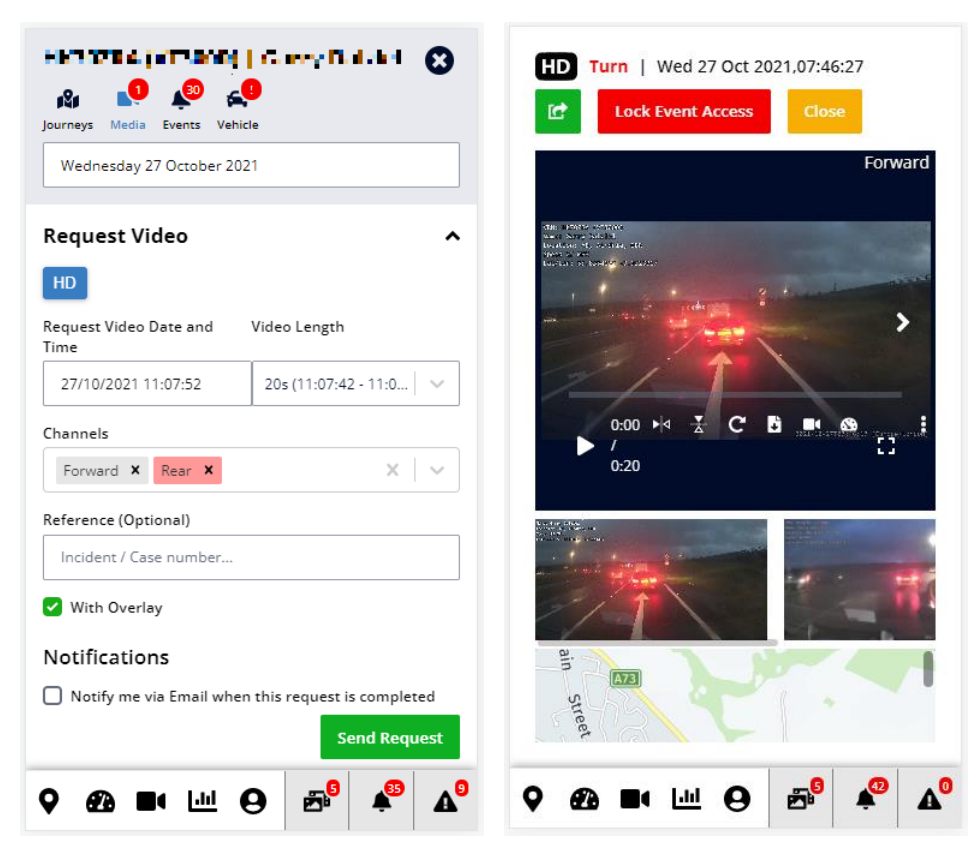

Clicking on media or events opens the event detail in a full screen view, again laid out in a way to suit the smaller screen size.

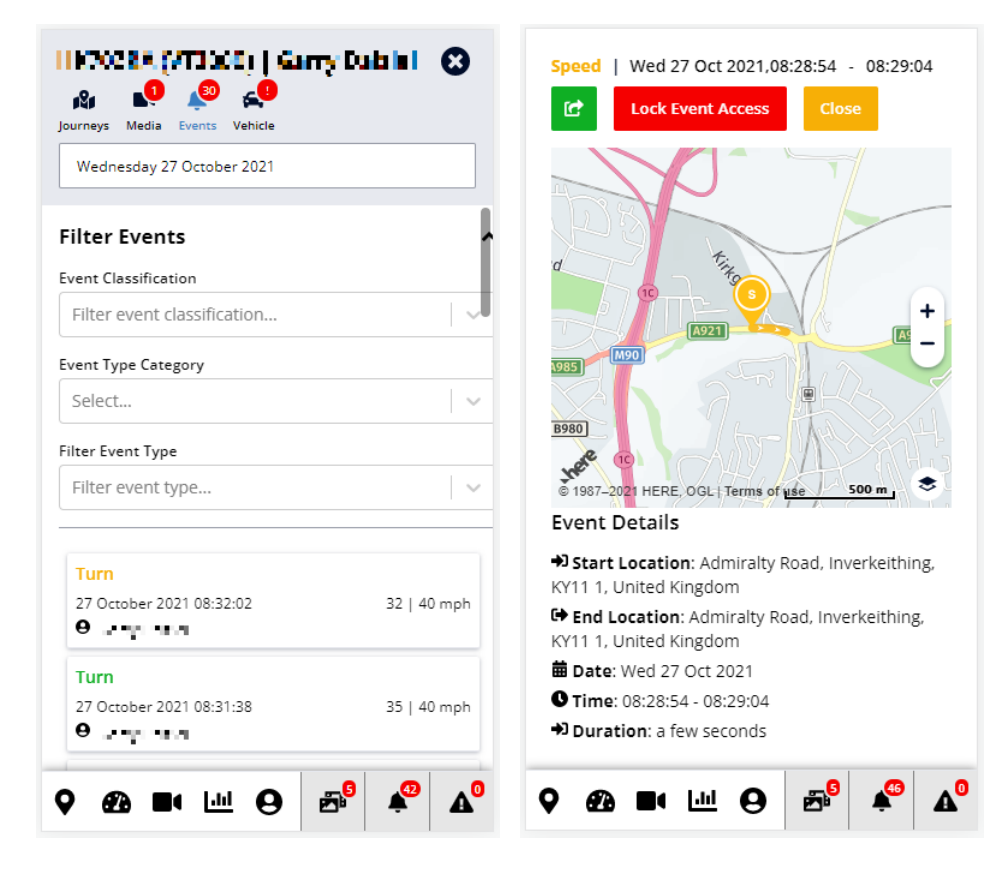

The Media, Events and Alert Panels open in full screen mode on the mobile app.

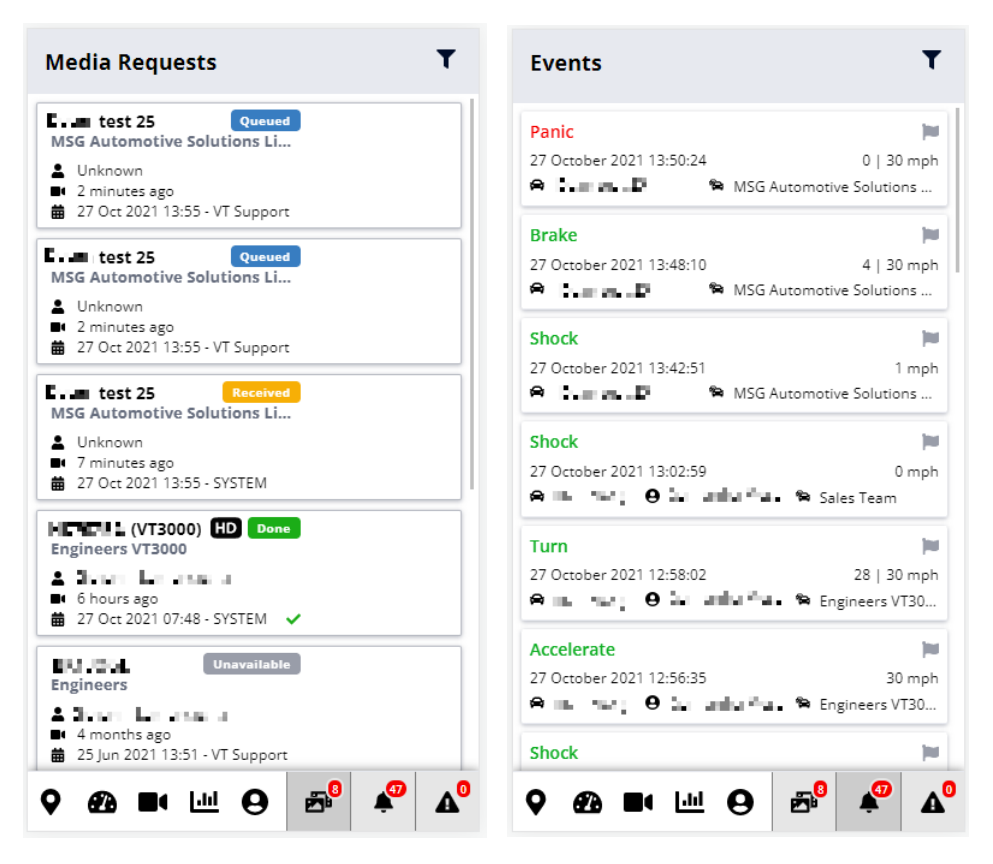

The Dashboard and Media pages have also been redesigned for the smaller screen size.

the control of the control of

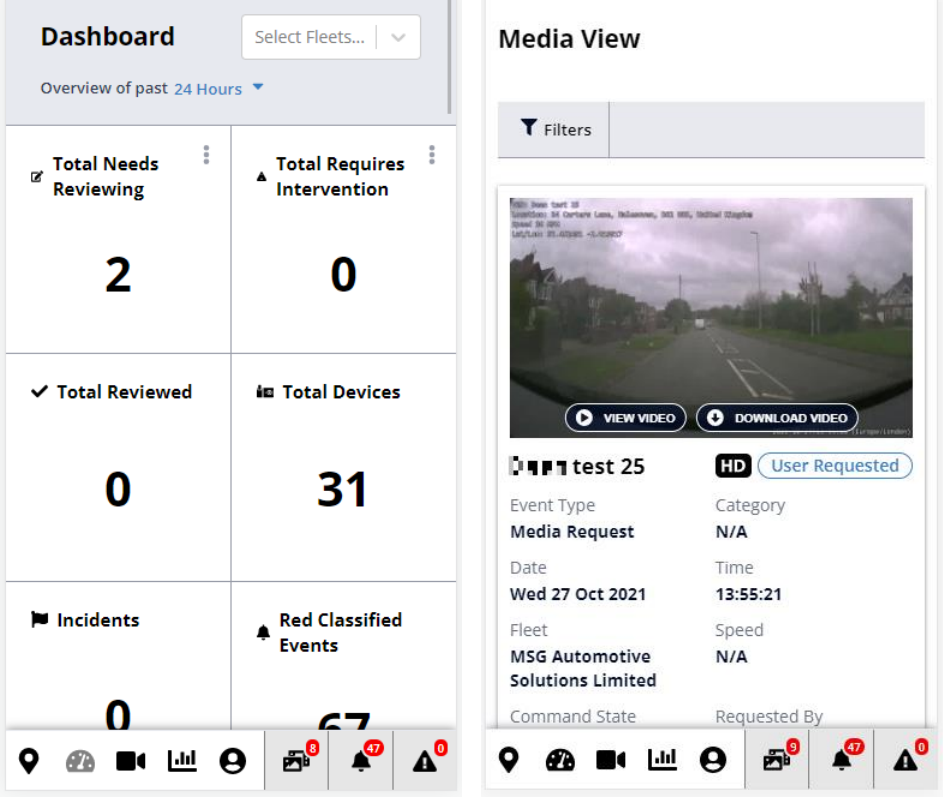

The Reports are now available on the mobile app. Select the report you want, dates range and any filters and whether you want to run the report for fleets or vehicles. You can download CSV or PDF format.

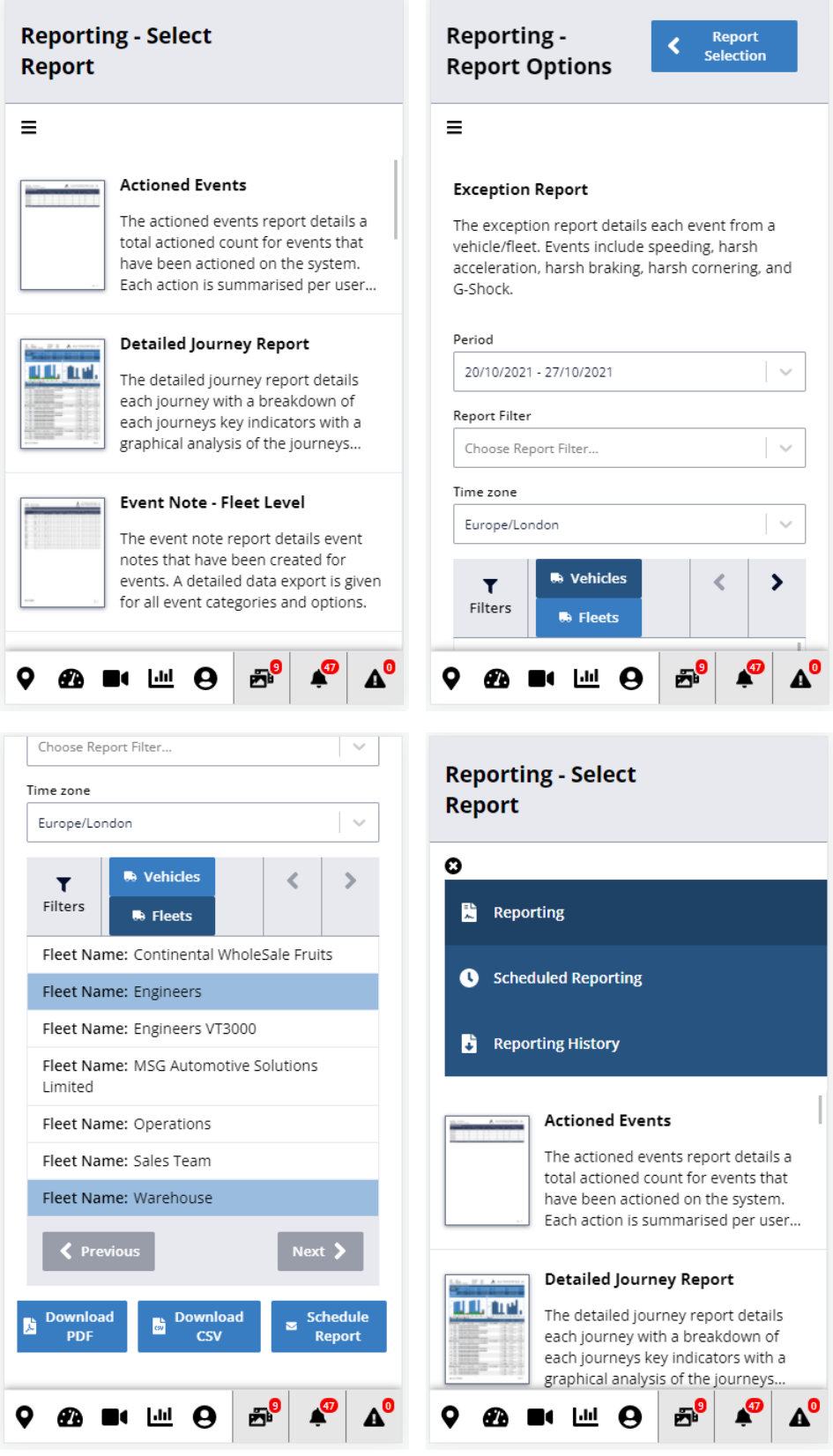

You can also edit your reports schedules and view your report history.

The User Menu has options to view and edit your profile and the option to Logout.

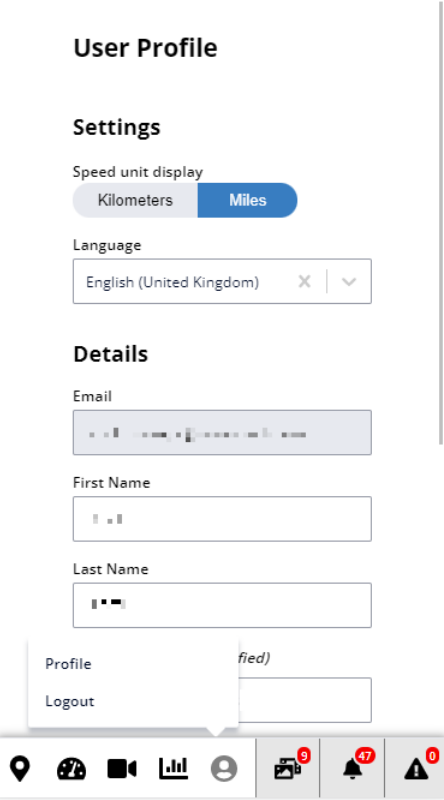

The app is designed to work in portrait mode; it doesn't work if you rotate your device.

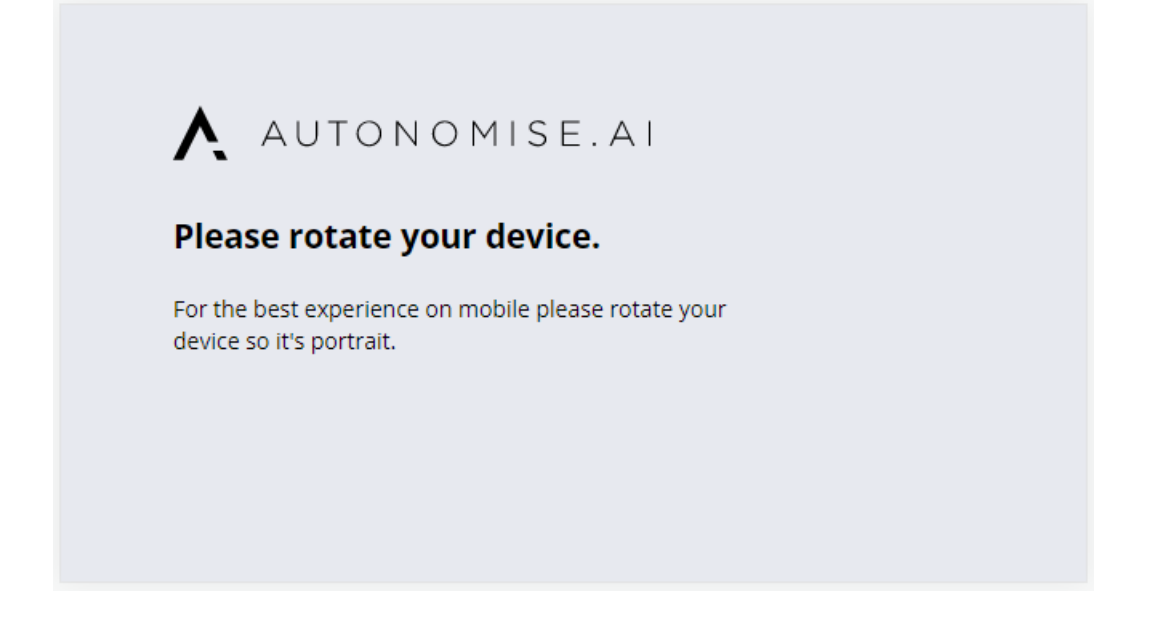